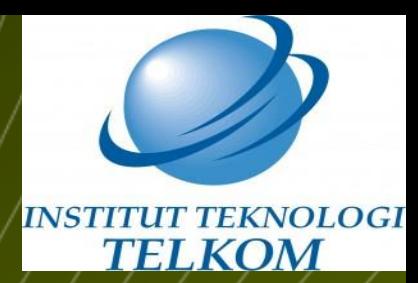

# **Virtual LAN**

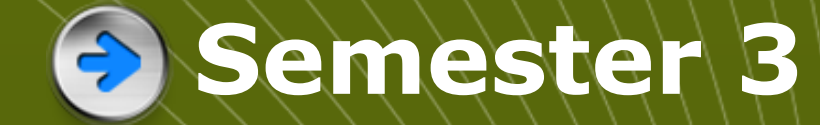

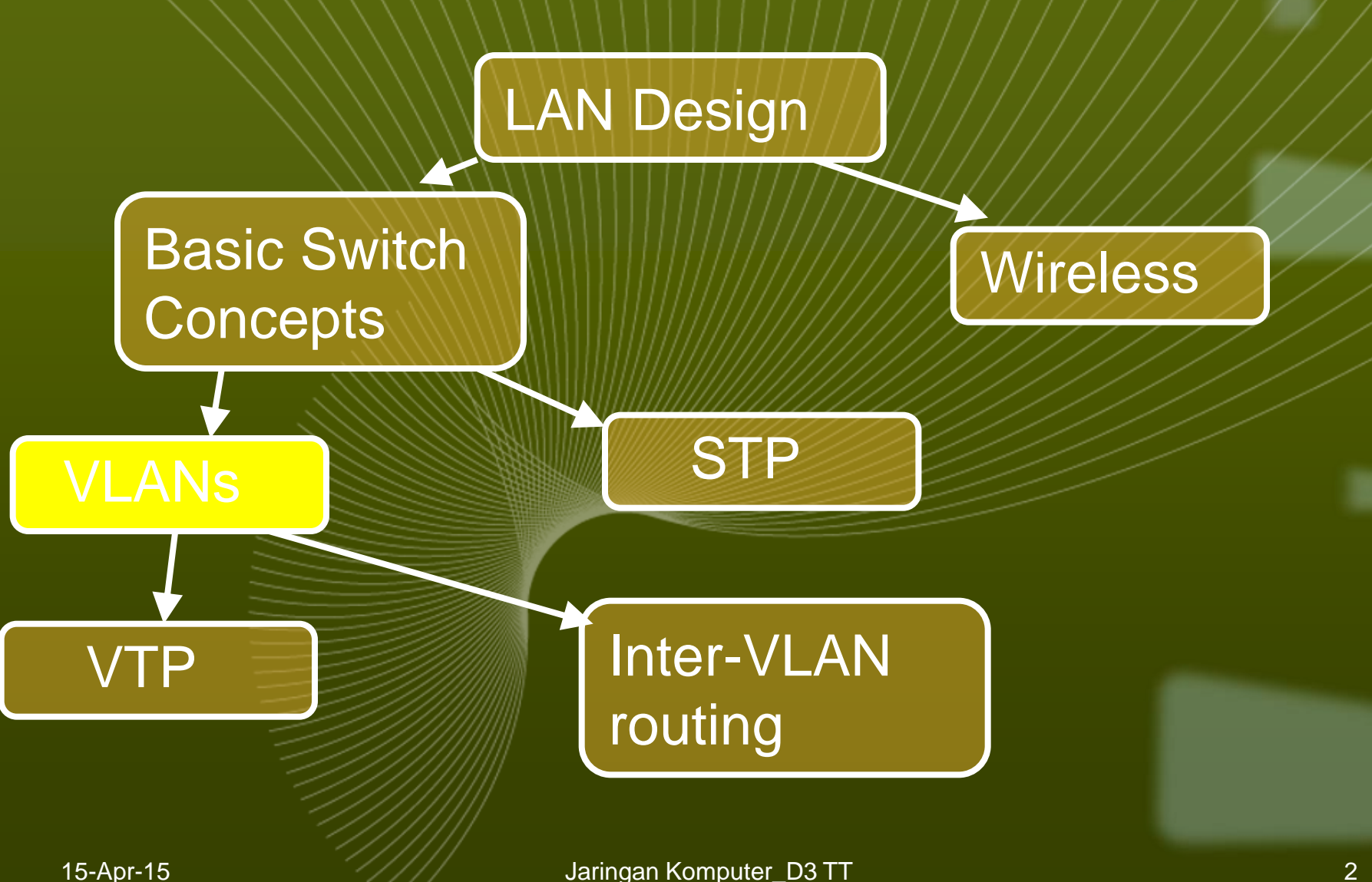

### **Some requirements of LANs**

- **Need to split up broadcast domains to make good use of bandwidth**
- **People in the same department may need to be grouped together for access to servers**
- **Security: restrict access by certain users to some areas of the LAN**
- **Provide a way for different areas of the LAN to communicate with each other**

# **Solution using routers**

**Divide the LAN into subnets Use routers to link the subnets**

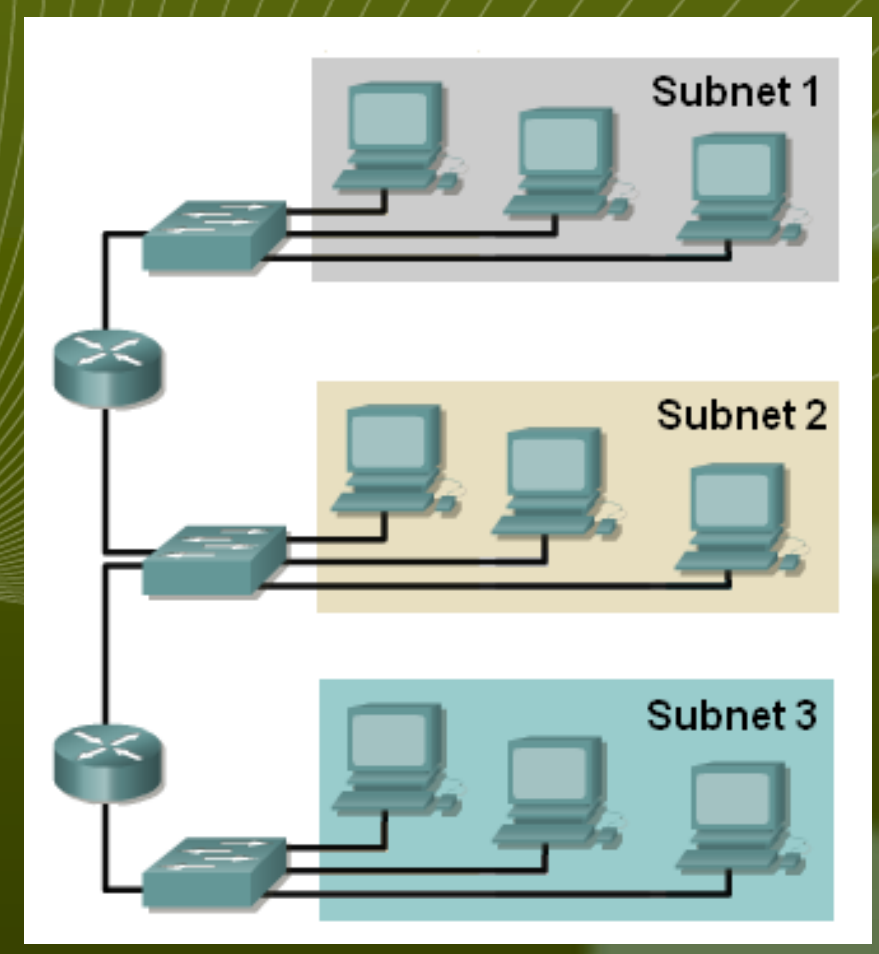

#### **Solution using routers**

#### **BUT Routers are expensive Routers are slower than switches Subnets are restricted to limited physical areas Subnets are inflexible**

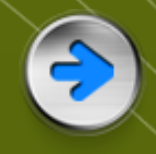

# **Solution using VLANs**

**VLAN membership can be by function and not by location VLANs managed by switches Router needed for communication between VLANs**

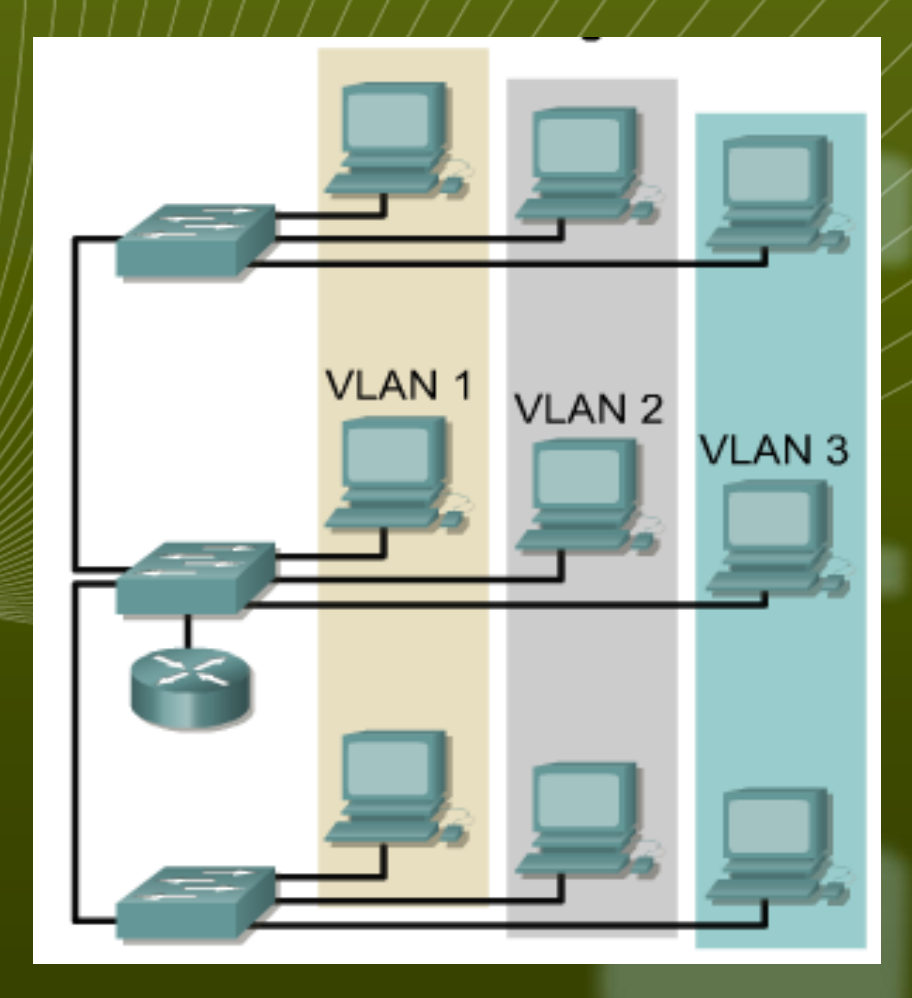

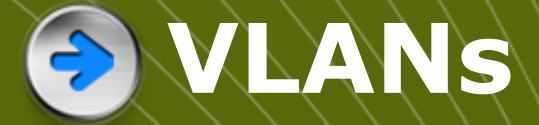

**All hosts in a VLAN have addresses in the same subnet. A VLAN is a subnet. Broadcasts are kept within the VLAN. A VLAN is a broadcast domain. The switch has a separate MAC address table for each VLAN. Traffic for each VLAN is kept separate from other VLANs. Layer 2 switches cannot route between VLANs.**

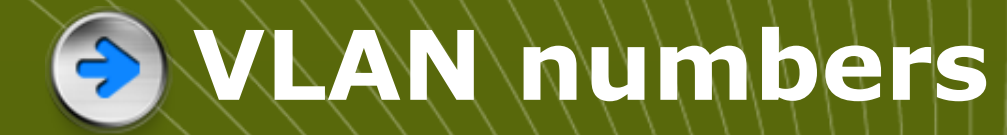

**VLAN 1: default Ethernet LAN, all ports start in this VLAN. VLANs 1002 – 1005 automatically created for Token Ring and FDDI Numbers 2 to 1001 can be used for new VLANs Up to 255 VLANs on Catalyst 2960 switch Extended range 1006 – 4094 possible but fewer features**

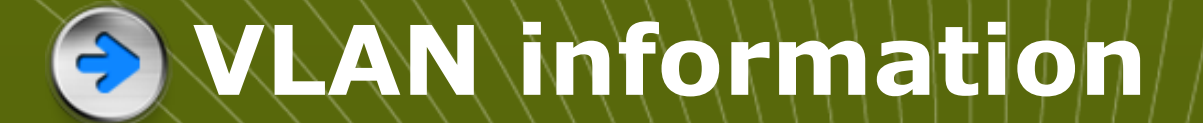

#### **VLAN information is stored in the VLAN database. vlan.dat in the flash memory of the switch.**

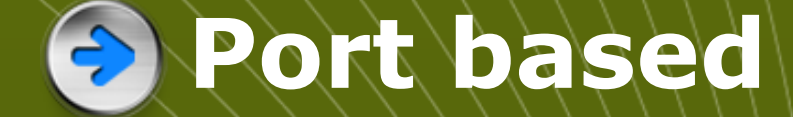

**Each switch port intended for an end device is configured to belong to a VLAN.**

- **Any device connecting to that port belongs to the port's VLAN.**
- **There are other ways of assigning VLANs but this is now the normal way.**

**Ports that link switches can be configured to carry traffic for all VLANs (trunking)**

# **Types of VLAN**

**Data or user VLAN Voice VLAN Management VLAN Native VLAN Default VLAN**

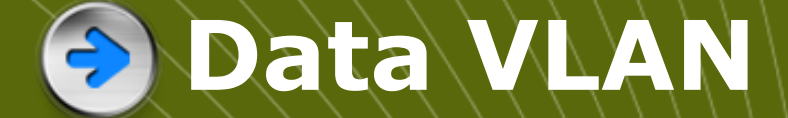

#### **Carry files, e-mails, shared application traffic, most user traffic. Separate VLAN for each group of users.**

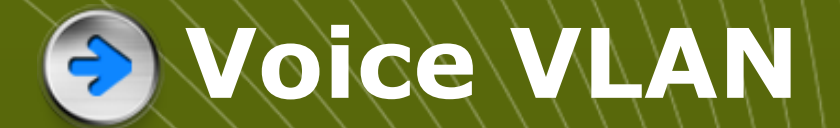

#### **Use with IP phone. Phone acts as a switch too. Voice traffic is tagged, given priority. Data not tagged, no priority.**

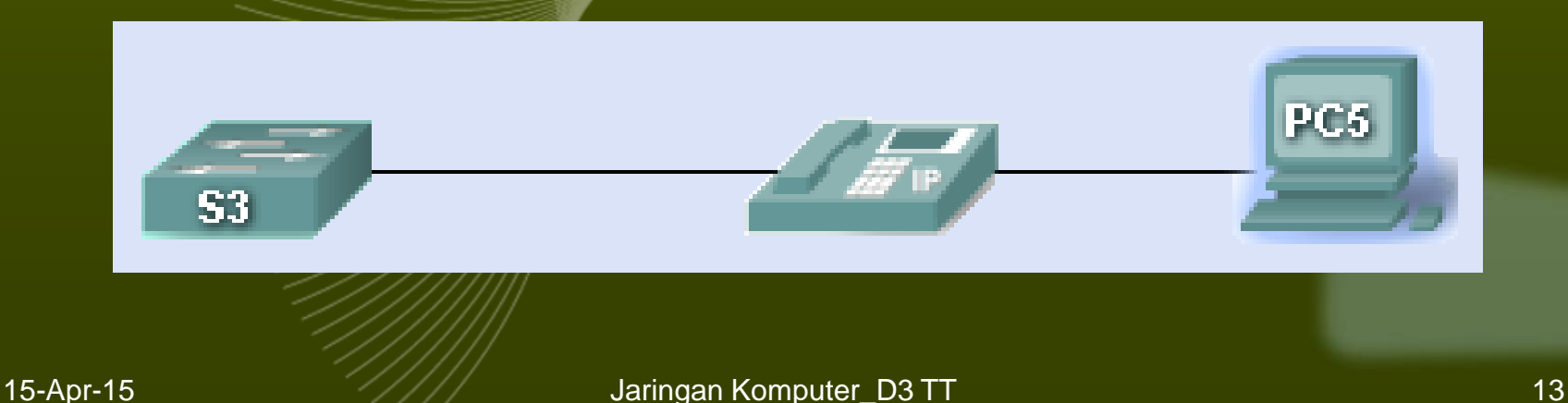

#### **Management VLAN**

**Has the switch IP address. Used for telnet/SSH or web access for management purposes. Better not to use VLAN 1 for security reasons.**

# **B** Native VLAN

**For backward compatibility with older systems. Relevant to trunk ports. Trunk ports carry traffic from multiple VLANs. VLAN is identified by a "tag" in the frame. Native VLAN does not have a tag.**

# **B** Default VLAN

**VLAN 1 on Cisco switches. Carries CDP and STP (spanning tree protocol) traffic. Initially all ports are in this VLAN. Do not use it for data, voice or management traffic for security reasons.**

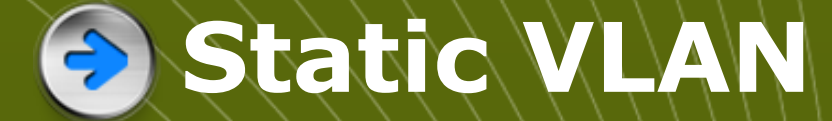

**The normal type. Port configured to be on a VLAN. Connected device is on this VLAN.**

**VLAN can be created using CLI command, given number and name.**

**VLAN can be learned from another switch.**

**If a port is put on a VLAN and the VLAN does not exist, then the VLAN is created.**

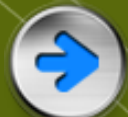

# **Static VLAN (Port-centric)**

S3#configure terminal Enter configuration commands, one per line. End with CNTL/Z. S3(config)#interface fastEthernet0/18 S3(config-if) #switchport mode access S3(config-if) #switchport access vlan 20 S3(config-if)#end

#### **If VLAN 20 did not exist before – then it does now.**

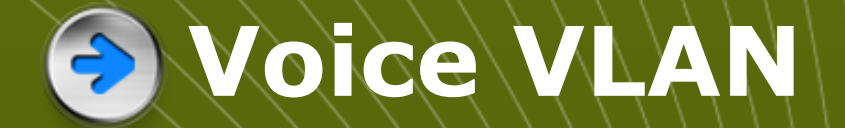

#### S3#config terminal

Enter configuration commands, one per line. End with CNTL/Z. S3(config)#interface fastEthernet 0/18 S3(config-if) #mls gos trust cos S3(config-if) #switchport voice VLAN 150 S3(config-if) #switchport mode access S3(config-if) #switchport access vlan 20 S3 (config-if) #end

**Configured for voice VLAN and data VLAN.**

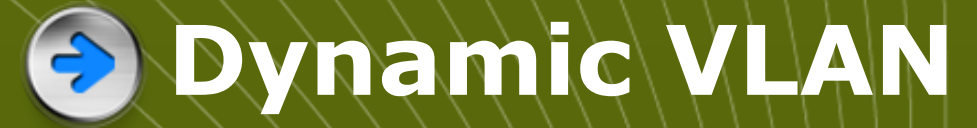

**Not widely used. Use a VLAN Membership Policy Server (VMPS). Assign a device to a VLAN based on its MAC address. Connect device, server assigns VLAN. Useful if you want to move devices around.** 

#### **Traffic between VLANs**

**Layer 2 switch keeps VLANs separate. Router can route between VLANs. It needs to provide a default gateway for each VLAN as VLANs are separate subnets.**

**Layer 3 switch has a switch virtual interface (SVI) configured for each VLAN. These act like router interfaces to route between VLANs.**

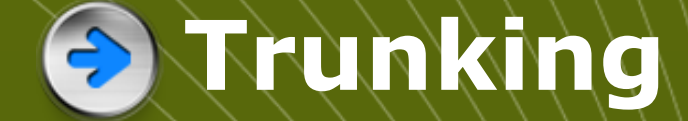

#### **Both switches have the same 5 VLANs.**

#### $\leftrightarrow$  Do you have a link for each VLAN?

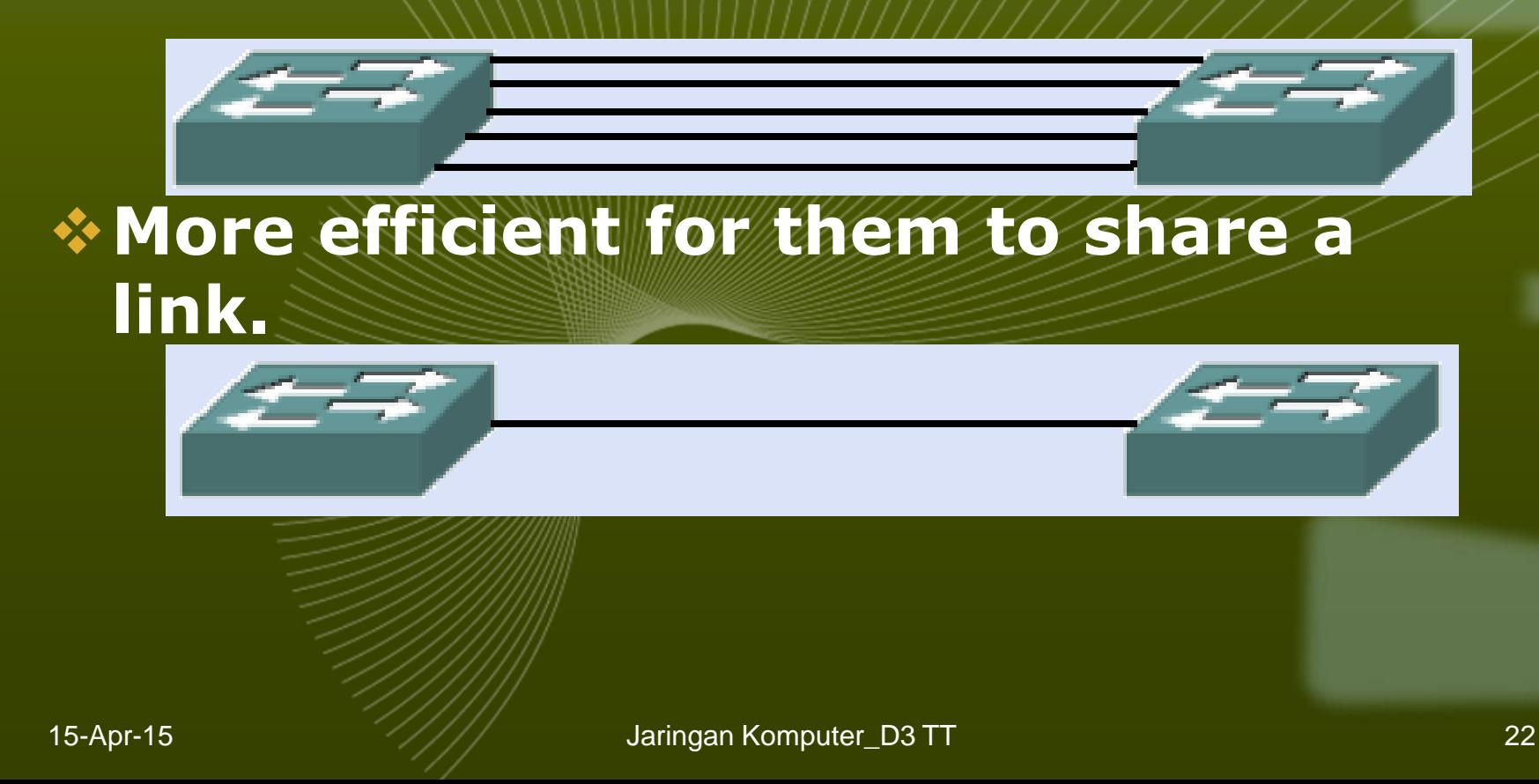

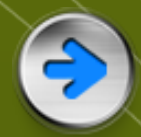

### **B** Trunking

#### **Traffic for all the VLANs travels between the switches on a shared trunk or backbone**

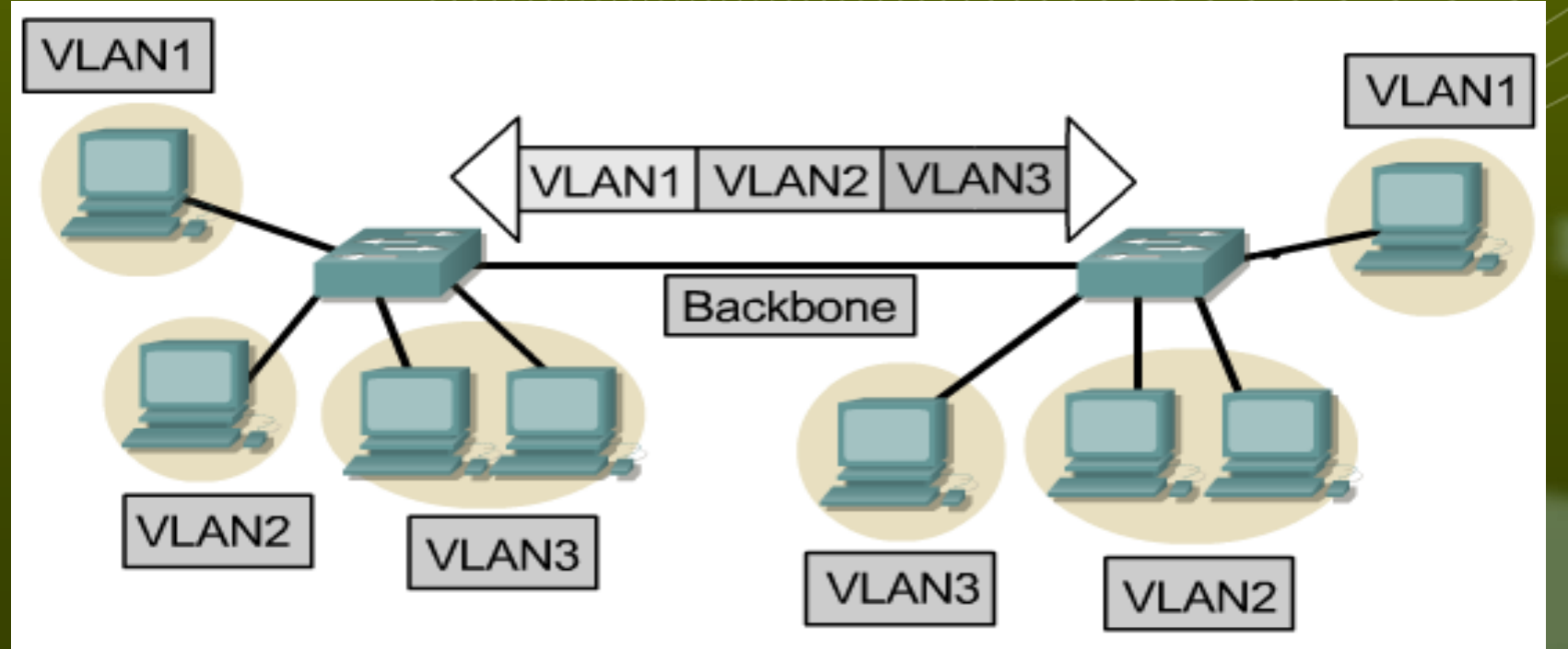

15-Apr-15 Jaringan Komputer\_D3 TT

#### **Tag to identify VLAN**  $\rightarrow$

#### **Tag is added to the frame when it goes on to the trunk Tag is removed when it leaves the trunk**

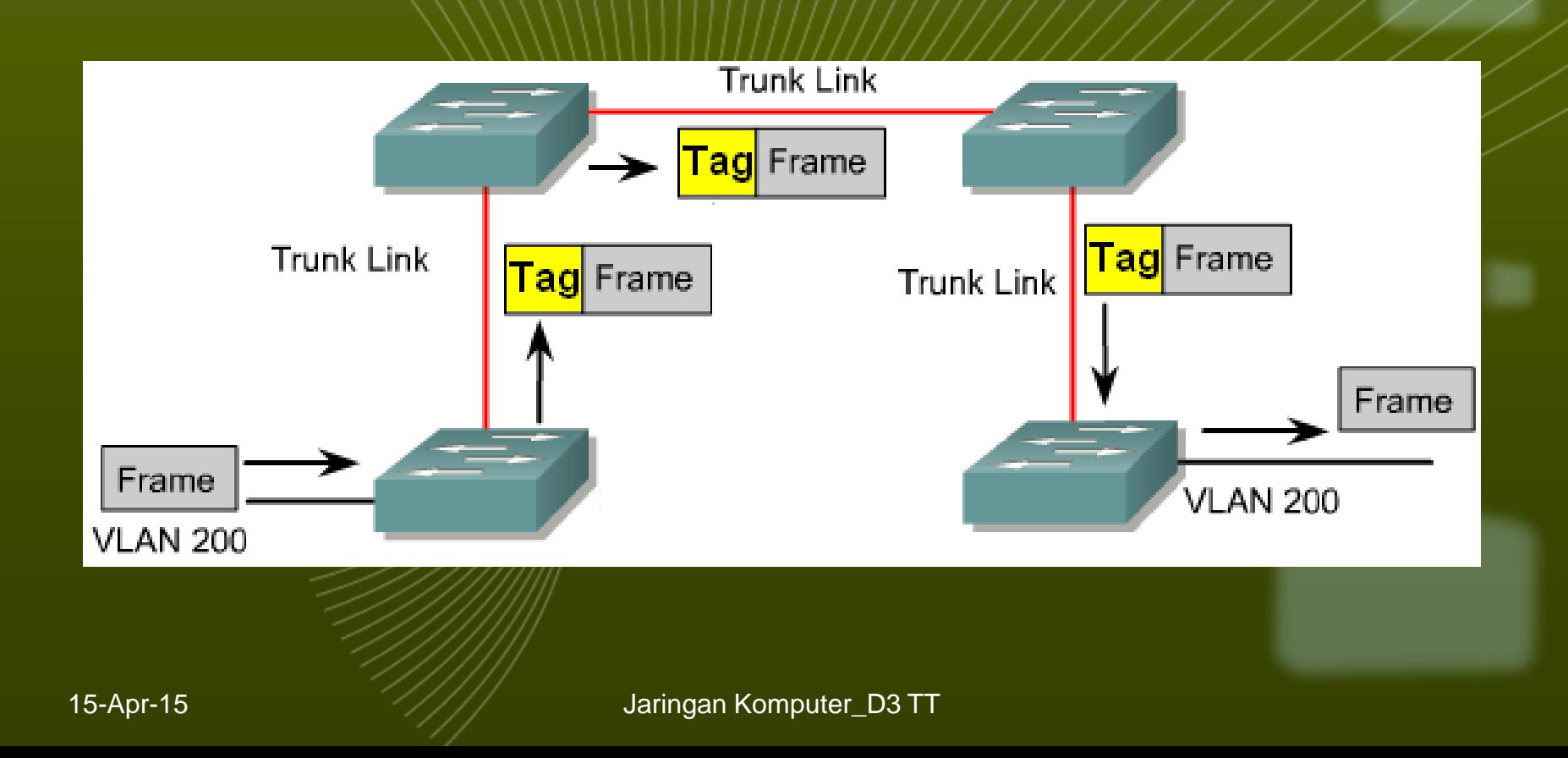

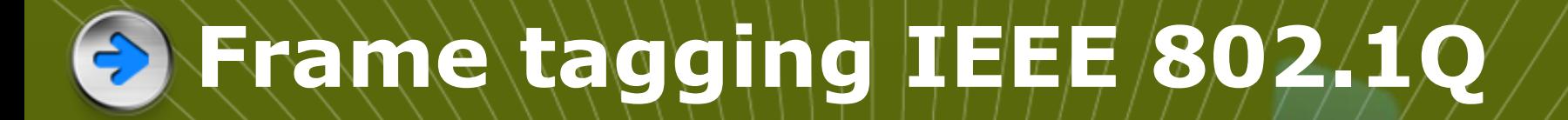

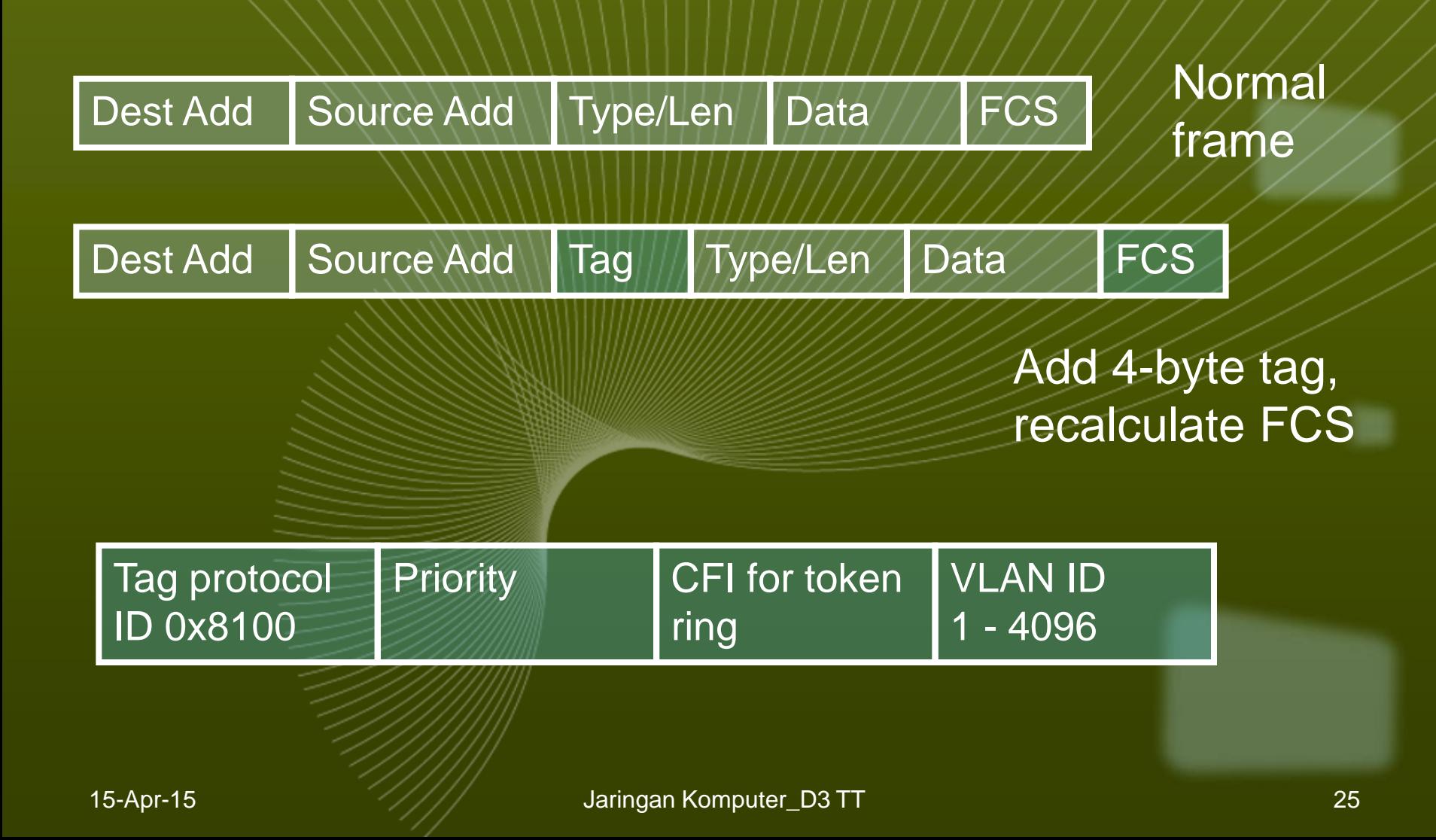

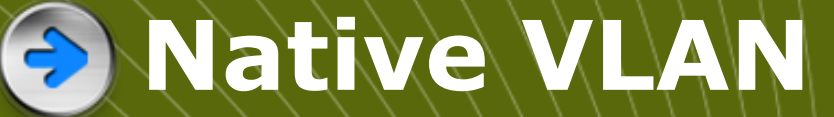

**Untagged frames received on a trunk port are forwarded on to the native VLAN.**

**Frame received from the native VLAN should be untagged.**

**Switch will drop tagged frames received from the native VLAN. This can happen if non-Cisco devices are connected.**

#### **Configure trunk port**

**Make a port into a trunk port and tell it which VLAN is native. SW1(config)#int fa0/1 SW1(config-if)switchport mode trunk SW1(config-if)switchport trunk native vlan 99 By default native VLAN is 1.**

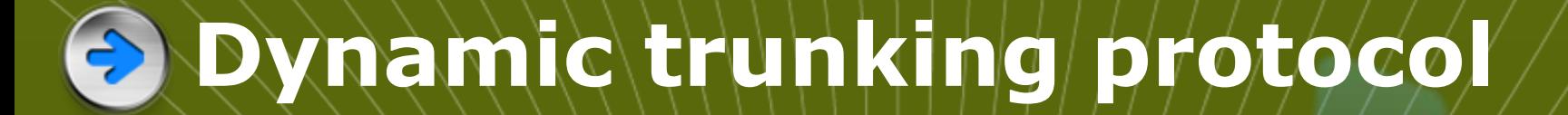

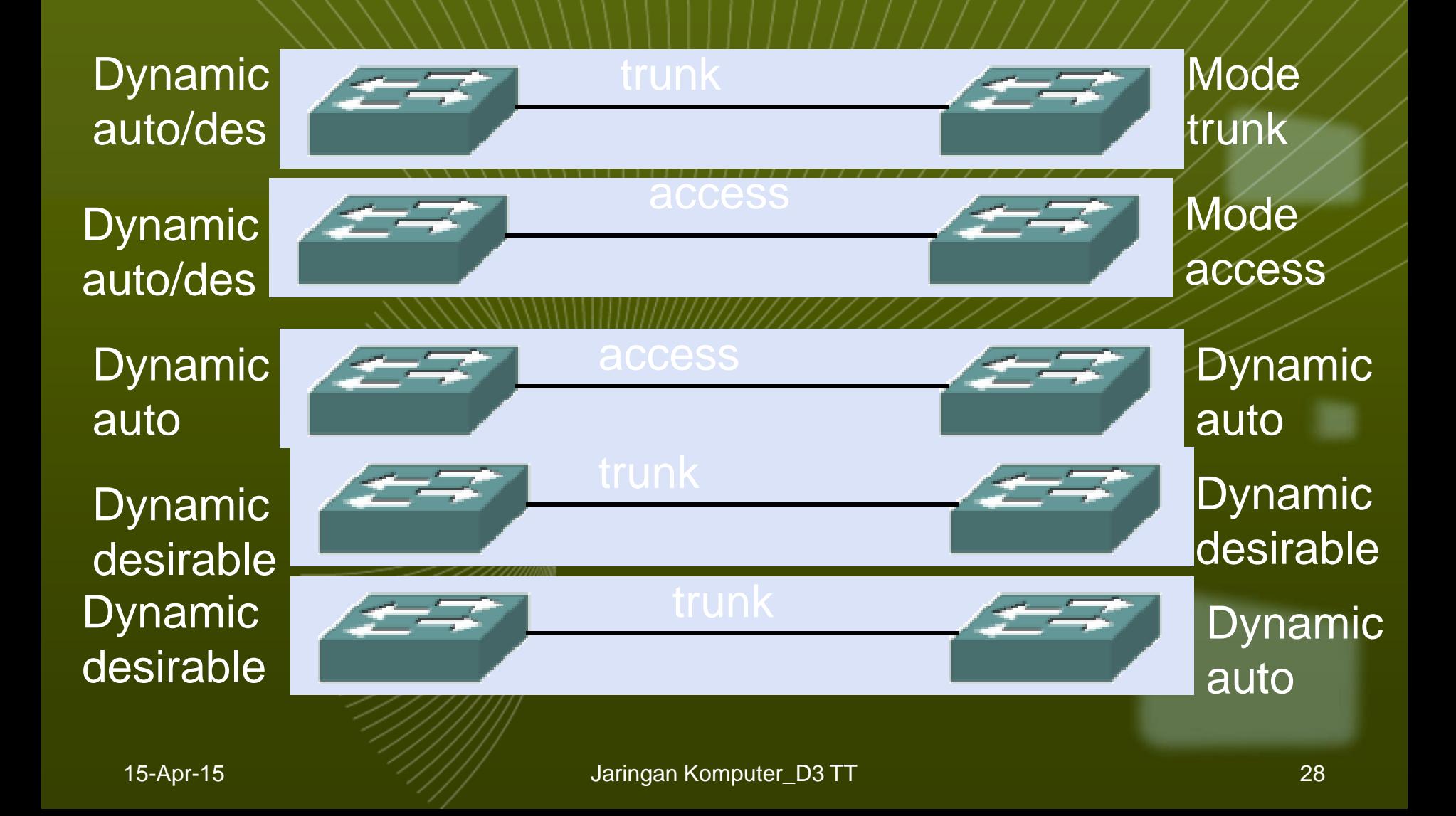

### **Create a VLAN**

**SW1(config)#vlan 20 SW1(config-vlan)#name Finance SW1(config-vlan)#end VLAN will be saved in VLAN database**  rather than running config. **If you do not give it a name then it will be called vlan0020.**

# **Assign port to VLAN**

**SW1(config)#int fa 0/14 SW1(config-if)#switchport mode access SW1(config-if)#switchport access vlan 20**

**SW1(config-if)#end**

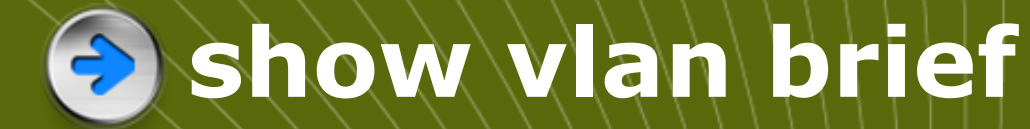

#### **List of VLANs with ports**

#### $$1#$ show vlan brief VLAN Name Status Ports  $\vert$ 1  $d$ efault active  $Fa0/1, Fa0/2, Fa0/3, Fa0/4$  $Fa0/5$ ,  $Fa0/6$ ,  $Fa0/7$ ,  $Fa0/8$ Fa0/9, Fa0/10, Fa0/11, Fa0/12  $Fa0/13$ ,  $Fa0/14$ ,  $Fa0/15$ ,  $Fa0/16$ Fa0/17, Fa0/18, Fa0/19, Fa0/20  $Fa0/21$ ,  $Fa0/22$ ,  $Fa0/23$ ,  $Fa0/24$  $Gi0/1, Gi0/2$ l20. atudent. active 1002 fddi-default act/unsup 1003 token-ring-default act/unsup 1004 fddinet-default  $act/unsup$ 1005 trnet-default  $act/unsup$

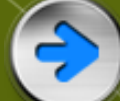

#### **Show commands**

**show vlan brief (list of VLANs and ports) Show vlan summary show interfaces vlan (up/down) traffic etc) Show interfaces fa0/14 switchport (access mode, trunking)**

# **Remove port from VLAN**

**SW1(config)#int fa 0/14 SW1(config-if)#no switchport access vlan SW1(config-if)#end \* The port goes back to VLAN 1. If you assign a port to a new VLAN, it is automatically removed from its existing VLAN.**

### **Delete a VLAN**

**SW1(config)#no vlan 20 SW1(config)#end VLAN 20 is deleted. Any ports still on VLAN 20 will be inactive – not on any VLAN. They need to be reassigned.**

# **Delete VLAN database**

**Erasing the startup configuration does not get rid of VLANs because they are saved in a separate file. SW1#delete flash:vlan.dat Switch goes back to the default with all ports in VLAN 1. You cannot delete VLAN 1.**

#### **Configure trunk**

**SW1(config)#int fa0/1 SW1(config-if)#switchport mode trunk SW1(config-if)#switchport trunk native vlan 99**

**SW1(config-if)#switchport trunk allowed vlan add 10, 20, 30**

**SW1(config-if)#end**

### **Traditional inter-VLAN routing**

- **The router has one physical port for each VLAN.**
- **Each port has an IP address on its own VLAN.**
- **Routing is the same as routing between any subnets.**

#### **Traditional inter-VLAN**  G **routing**

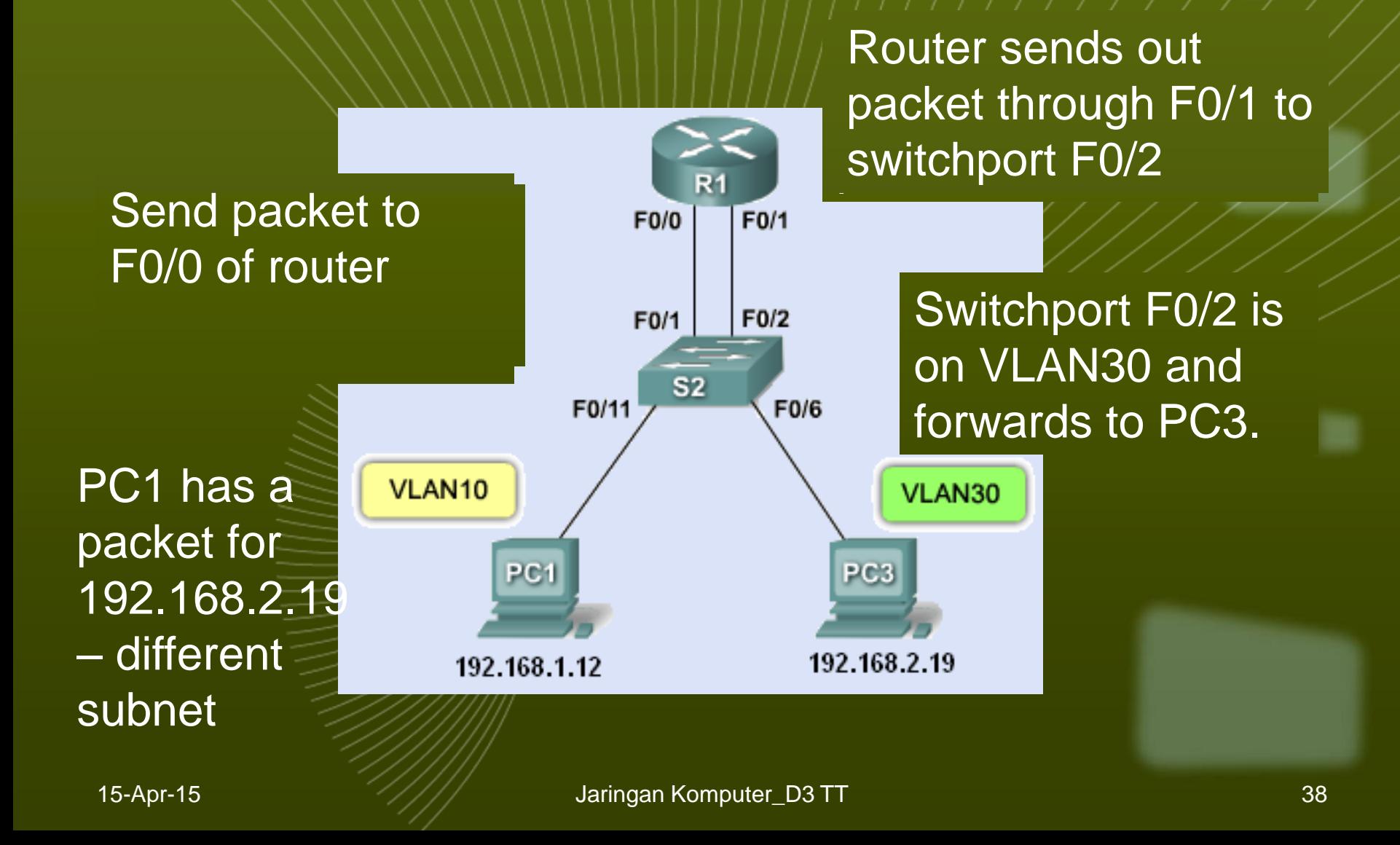

#### **Traditional inter-VLAN**  3 **routing**

**Trunks between switches.**

**No trunk to router.**

**No tags on frames to router.**

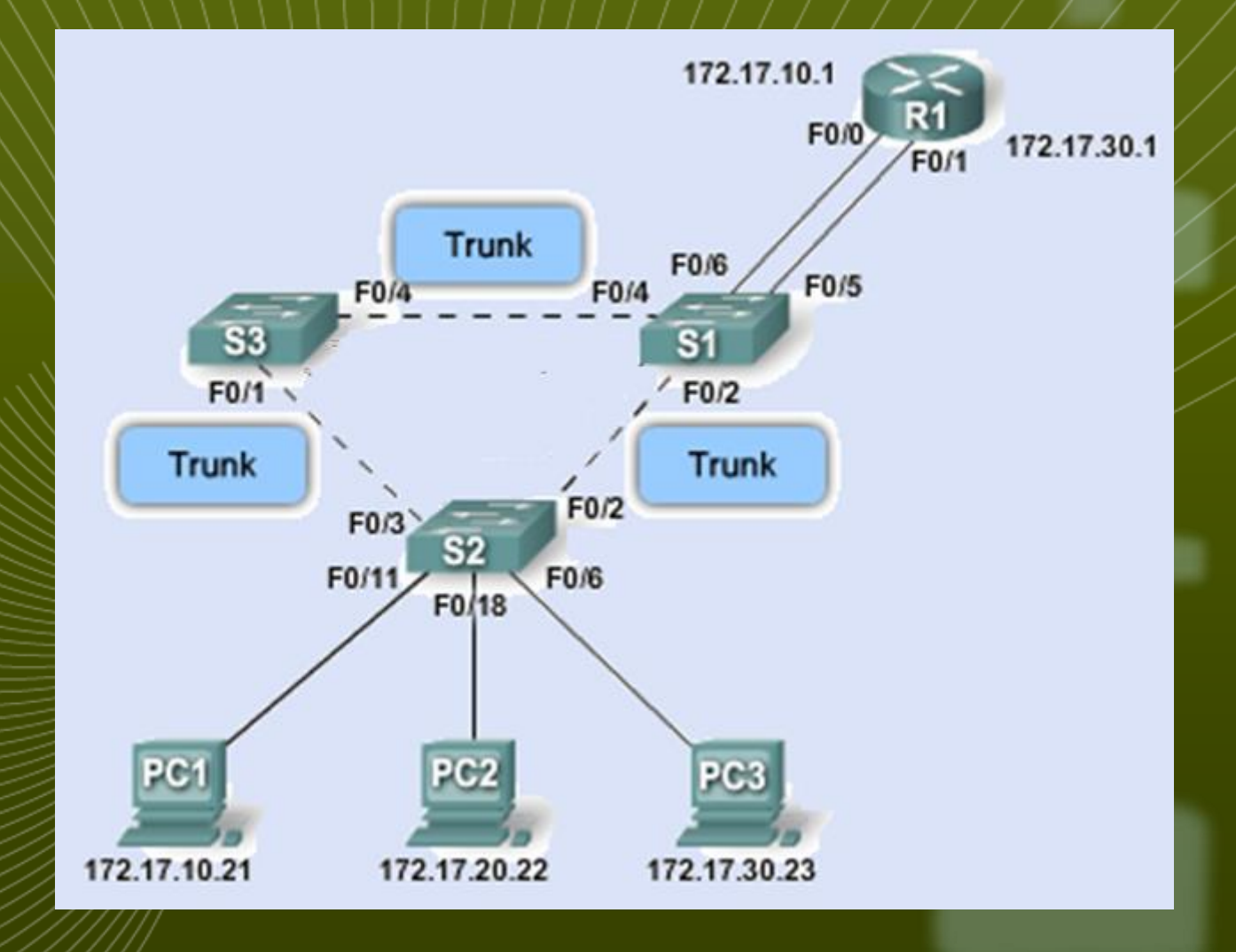

### **Trunk to the router**

**You soon run out of router ports. What about making a trunk link to the router?**

**A trunk link can be used with several VLANs on the same physical port. But each VLAN needs a different IP address.**

 $\cdot$  So use subinterfaces, each with its **own IP address.**

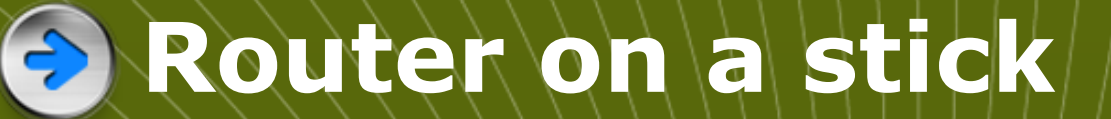

**R1 F0/0 has subinterfaces, one for each VLAN.**

**Each has its own IP address.**

**VLAN tags on trunk.**

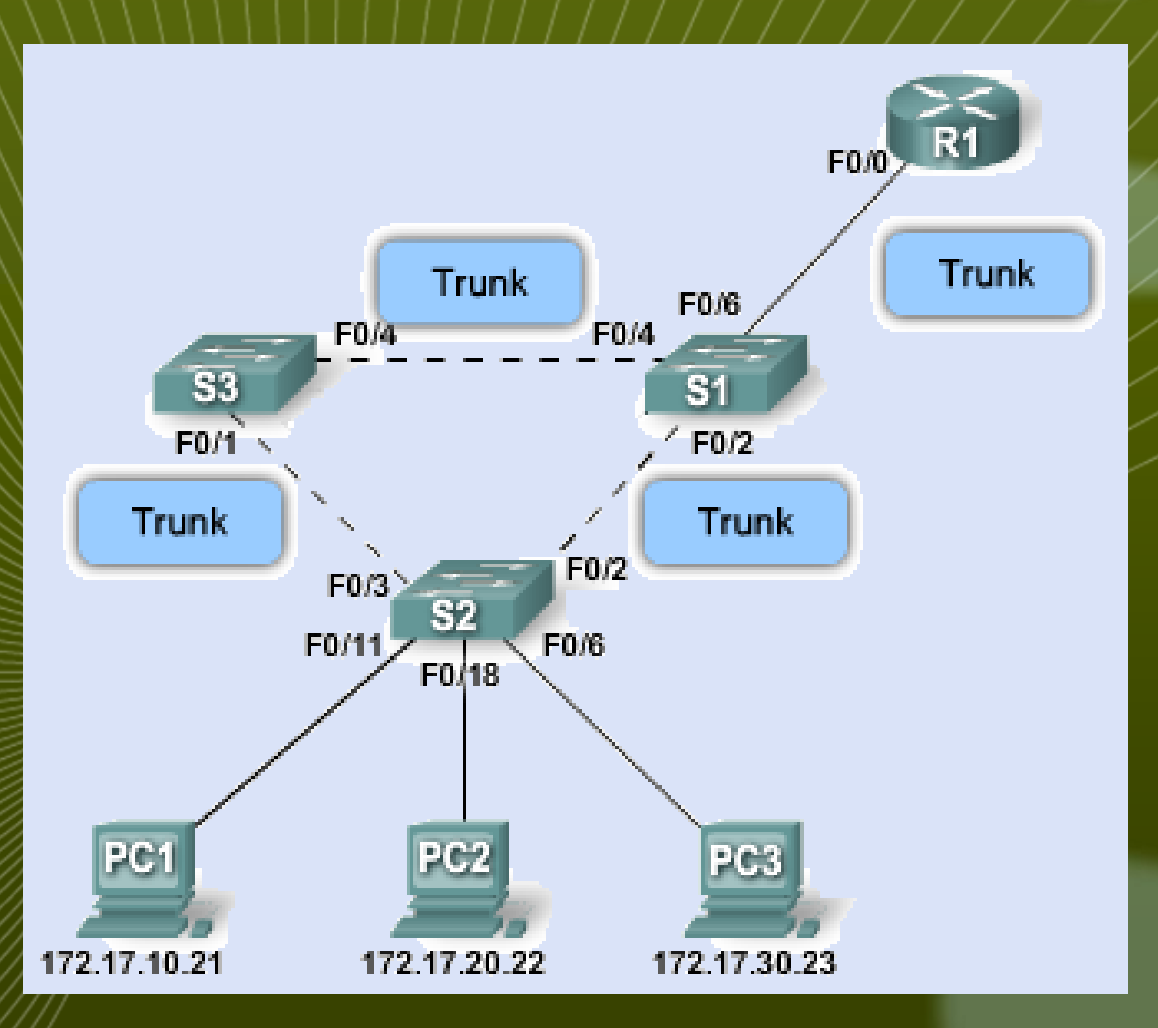

# **Availability of trunking**

**Not all routers allow subinterfaces for VLAN trunking on Ethernet ports. It depends on the IOS feature set. Some of ours do, others do not.**

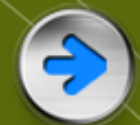

#### **Subinterfaces**

15-Ap**Shutdown** Jaringan Komputer\_D3 TT 43 **Subinterfaces take the interface name followed by a dot and a number. It is normal to use the VLAN number. If this ties in with the IP address, even better. E.g. interface f0/0.10 The subinterfaces each have an IP address. The physical interface has no IP address The physical interfaces needs no** 

# **Configuring subinterfaces**

**R1(config)#interface f0/0.10 R1(config-subif)#encapsulation dot1q 10**

**R1(config-subif)#ip address 172.17.10.1 255.255.255.0 (add any other subinterfaces) R1(config-subif)#interface f0/0 R1(config-if)#no shutdown**

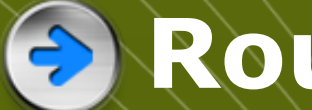

#### **Routing table**

 $\div$  Subinterfaces are shown

**172.17.0.0/24 is subnetted, 2 subnets C 172.17.10.0 is directly connected, FastEthernet0/0.10**

**C 172.17.30.0 is directly connected, FastEthernet0/0.30**

#### **Subinterface considerations**

**Routers have a limited number of interfaces, so subinterfaces help where there are many VLANs.**

- **Subinterfaces share the bandwidth on a physical interface so can cause bottlenecks.**
- **Cheaper to use subinterfaces.**

**Simpler physical layout but more complex configuration with subinterfaces.**

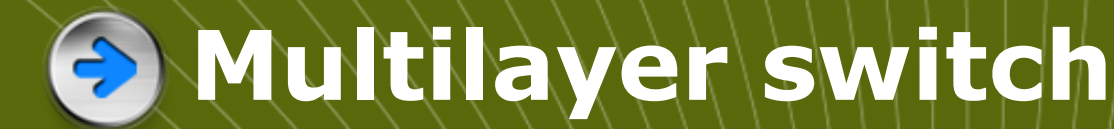

#### **A multilayer switch can route between VLANs.**

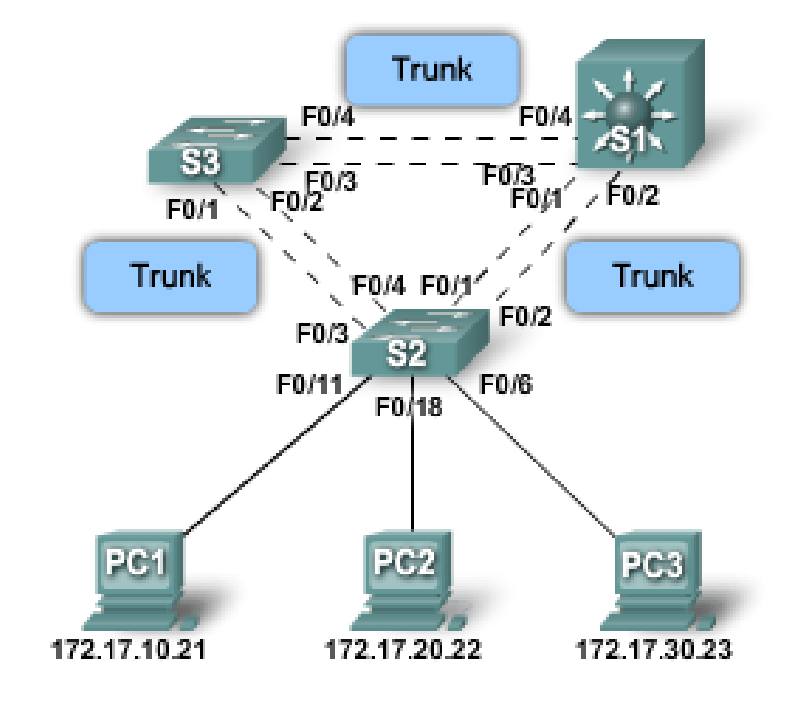

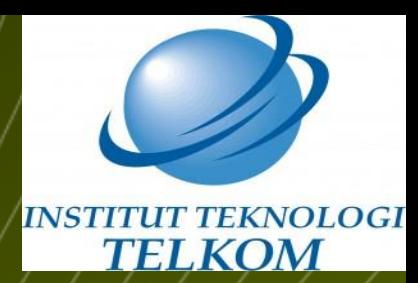

# **Thank You**

**Ref : S Ward Abingdon and Witney College**

15-Apr-15 **Jaringan Komputer\_D3 TT** 48